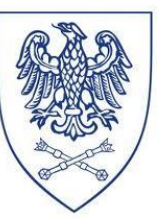

### ---------------------------------------------------------------------------------------------------- **INSTRUKCJA DO ĆWICZEŃ**

### **Charakterystyka struktury kryształu na podstawie pliku CIF (Crystallographic Information File)**

## **I. Cel ćwiczenia**

Głównym celem ćwiczenia jest przeprowadzenie pełnej charakterystyki struktury krystalicznej przykładowego związku w oparciu o plik CIF przy wykorzystaniu programu graficznego Mercury.

#### **II. Wstęp teoretyczny**

Po zakończonym pomiarze dyfrakcyjnym monokryształu i wyznaczeniu struktury związku, dane krystalograficzne zapisywane są w pliku tekstowym CIF (Crystallographic Information File). Format pliku (po raz pierwszy opublikowany w 1991 roku) jest ściśle określony, a jego pełna specyfikacja znajduje się na stronie IUCr.

Przykładowy plik cif wraz opisem danych w nim zawartych przedstawia Rys.1.

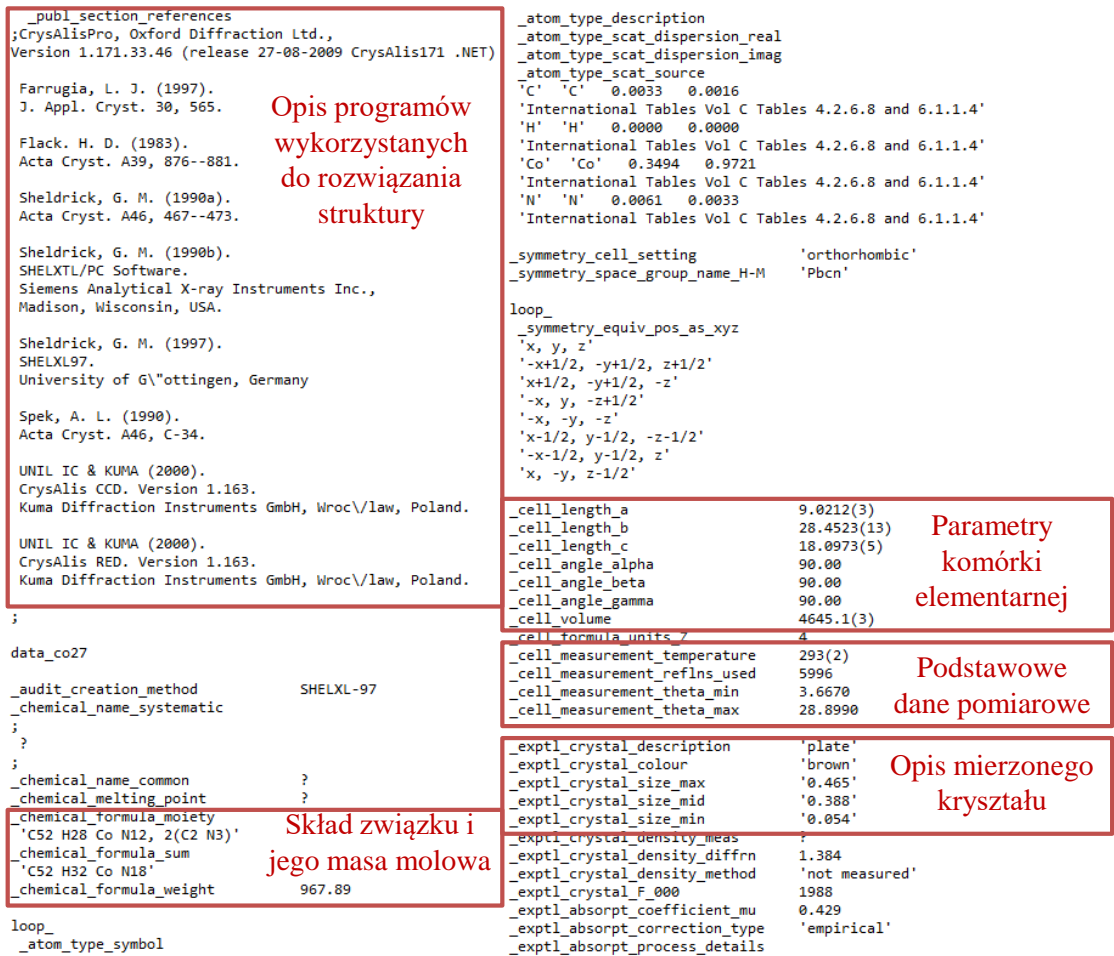

| Co1 Co 0.0000 0.50039(2) 0.7500 0.0313(2) Uani 1 2 d S                           | loop                                         |
|----------------------------------------------------------------------------------|----------------------------------------------|
| N7 N 0.1960(3) 0.51084(10) 0.79023(12) 0.0350(7) Uani 1 1 d . Położenie          | Długości<br>_geom_bond_atom_site_label_1     |
| NS N 0.0000 0.56616(13) 0.7500 0.0314(8) Uani 1 2 d S DOSZCZEGÓlnyCh             | geom bond atom site label 2                  |
|                                                                                  | wiązań<br>geom bond distance                 |
| N3 N -0.1081(3) 0.48597(11) 0.64761(13) 0.0366(7) Uani 1 1 d . atomów            | geom_bond_site_symmetry_2                    |
| C7 C -0.2036(4) 0.45405(18) 0.51153(18) 0.0622(12) Uani 1 1 d                    | geom bond publ flag                          |
| H7 H -0.2347 0.4432 0.4656 0.075 Uiso 1 1 calc R                                 | Col N5 1.871(4) . ?                          |
| N6 N 0.0000 0.66154(14) 0.7500 0.0401(9) Uani 1 2 d S                            | $CO1$ N1 1.916(4) . ?                        |
| N2 N 0.0000 0.33748(14) 0.7500 0.0413(10) Uani 1 2 d S                           | Co1 N7 2.006(2) 4_556 ?                      |
| $C3 C 0.1148(3) 0.58940(12) 0.71820(14) 0.0330(8)$ Uani 1 1 d                    | $CO1$ N7 2.006(2) . ?                        |
| $C4 C 0.1044(3) 0.63810(13) 0.71222(16) 0.0371(8)$ Uani 1 1 d                    | Co1 N3 2.134(2) . ?                          |
| $C16$ C 0.3782(3) 0.56984(13) 0.67599(16) 0.0444(9) Uani 1 1 d                   | Co1 N3 2.134(2) 4 556 ?                      |
| H16 H 0.4066 0.6013 0.6765 0.053 Uiso 1 1 calc R                                 |                                              |
| $C1$ C -0.0773(3) 0.40962(12) 0.69781(14) 0.0329(7) Uani 1 1 d                   | <b>Loop</b>                                  |
| $C15$ C 0.2349(3) 0.55682(13) 0.69622(14) 0.0341(7) Uani 1 1 d                   | geom angle atom site label 1                 |
|                                                                                  | <b>Miary</b><br>geom angle atom site label 2 |
|                                                                                  | geom angle atom site label 3                 |
| loop                                                                             | kątów<br>geom angle                          |
| atom site aniso label                                                            | Parametry<br>_geom_angle_site_symmetry_1     |
| atom site aniso U 11                                                             | geom angle site symmetry 3                   |
| atom site aniso U 22                                                             | anizotropowe<br>geom_angle_publ_flag         |
| atom site aniso U 33                                                             | N5 Co1 N1 180.000(1) ?                       |
| atom site aniso U 23                                                             | atomów<br>N5 Co1 N7 81.48(8) . 4 556 ?       |
| atom site aniso U 13                                                             |                                              |
| atom site aniso U 12                                                             | N1 Co1 N7 98.52(8) . 4 556 ?                 |
| Co1 0.0356(3) 0.0300(4) 0.0284(3) 0.000 -0.0004(2) 0.000                         | N5 Co1 N7 81.48(8) ?                         |
| N7 0.0425(14) 0.030(2) 0.0321(12) 0.0018(11) -0.0015(11) 0.0021(13)              | $NI$ Co1 N7 98.52(8) ?                       |
| N5 0.0349(18) 0.034(3) 0.0253(15) 0.000 -0.0022(14) 0.000                        | N7 Co1 N7 162.96(16) 4 556. ?                |
| N1 0.0366(18) 0.028(2) 0.0280(16) 0.000 -0.0019(14) 0.000                        | N5 Co1 N3 101.09(8) ?                        |
| N3 0.0385(14) 0.036(2) 0.0352(13) 0.0008(13) -0.0030(10) 0.0028(13)              | N1 Co1 N3 78.91(8) ?                         |
| $C7$ 0.074(3) 0.076(4) 0.0367(18) -0.004(2) -0.0137(16) -0.001(2)                | N7 Co1 N3 90.90(9) 4 556 . ?                 |
| N6 0.044(2) 0.032(3) 0.0443(19) 0.000 0.0019(16) 0.000                           | $\log_{10}$                                  |
| N2 0.048(2) 0.035(3) 0.0408(19) 0.000 -0.0009(17) 0.000                          | geom hbond atom site label D                 |
| C3 0.0371(16) 0.035(2) 0.0268(13) 0.0003(14) -0.0013(11) -0.0021(15)             | geom hbond atom site label H                 |
| C4 0.0401(16) 0.032(2) 0.0390(15) 0.0007(15) -0.0043(13) -0.0037(16)             | geom hbond atom site label A                 |
| $C16$ $0.0449(18)$ $0.046(3)$ $0.0420(17)$ $0.0033(16)$ $0.0023(14)$ -0.0041(17) | geom hbond distance DH                       |
| $C1$ 0.0362(15) 0.029(2) 0.0335(14) -0.0040(14) -0.0042(12) 0.0007(15)           | Opis wiązań<br>_geom_hbond_distance_HA       |
| $C15$ 0.0390(16) 0.035(2) 0.0285(13) 0.0026(14) -0.0002(12) 0.0004(15)           | geom hbond distance DA                       |
|                                                                                  | wodorowych<br>geom hbond angle DHA           |
| geom special details                                                             | geom_hbond_site_symmetry_A                   |
|                                                                                  | C16 H16 N8 0.93 2.53 2.996(5) 111.5          |
| All esds (except the esd in the dihedral angle between two l.s. planes)          |                                              |
| are estimated using the full covariance matrix. The cell esds are taken          | diffrn measured fraction theta max<br>0.997  |
|                                                                                  | diffrn reflns theta full<br>25.05            |
| into account individually in the estimation of esds in distances, angles         | diffrn measured fraction theta full          |
| and torsion angles; correlations between esds in cell parameters are only        | 0.997                                        |
| used when they are defined by crystal symmetry. An approximate (isotropic)       | refine diff density max<br>0.528             |
| treatment of cell esds is used for estimating esds involving 1.s. planes.        | refine diff density min<br>$-0.386$          |
|                                                                                  | refine diff density rms<br>0.054             |

Rys.1. Plik CIF struktury badanego związku.

Plik CIF można otworzyć poprzez różne programy wykorzystywane do wizualizacji cząsteczek. Jednym z najbardziej popularnych porogramów graficznych służących do wizualizacji i analizy struktur krystalicznych jest program Mercury, który jest dostępny na stronie [http://www.ccdc.cam.ac.uk/mercury/.](http://www.ccdc.cam.ac.uk/mercury/)

#### **III. Przebieg ćwiczenia**

1. Aby zwizualizować strukturę danej cząsteczki, po otwarciu programu *Mercury*, w pasku zadań *File/Open* (Rys 1.) należy wybrać odpowiedni plik CIF.

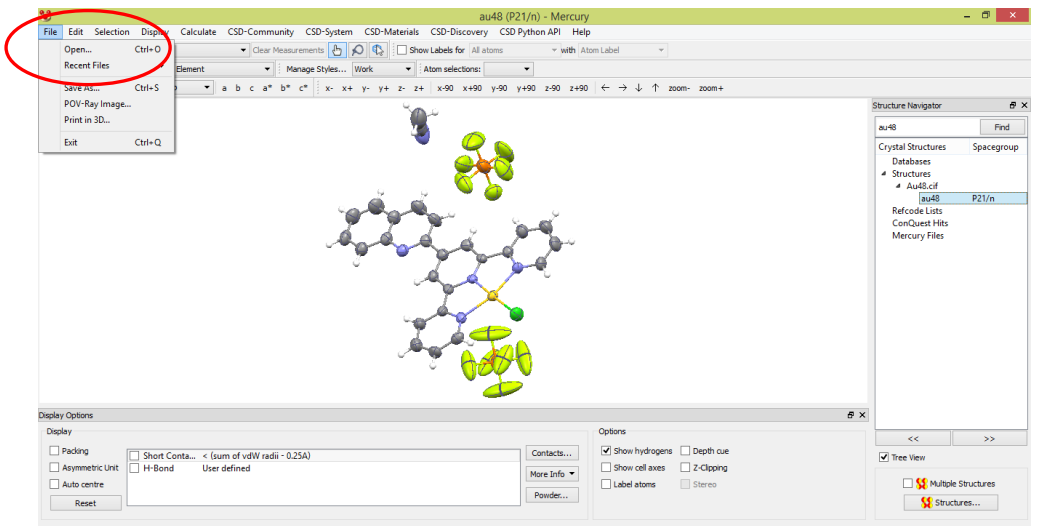

Rys.1. Okno dialogowe programu *Mercury*.

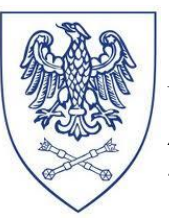

----------------------------------------------------------------------------------------------------------------- 2. W programie *Mercury* można odczytać wszystkie dane krystalograficzne jakie znajdują się w pliku CIF. W tym celu należy otworzyć zakładkę *Display/More Information* (Rys.2)*.* W tym miejscu można znaleźć informacje na temat parametrów komórki elementarnej, współrzędnych krystalograficznych poszczególnych atomów, wartości długości wiązań, kątów walencyjnych oraz torsyjnych, a także oddziaływań między atomami.

| ಿ                                                                                                    | au48 (P21/n) - Mercury       |                             |                                                                                                    |                            | $ \Box$                  | $\mathsf{x}$ |
|----------------------------------------------------------------------------------------------------|------------------------------|-----------------------------|----------------------------------------------------------------------------------------------------|----------------------------|--------------------------|--------------|
| Display<br>Calculate CSD-Community CSD-System CSD-Materials CSD-Discovery CSD-Python API Help<br>Edit Selection<br>File                                       |                              |                             |                                                                                                    |                            |                          |              |
| Measurements $\bigoplus$ $\bigotimes$ $\bigotimes$ $\bigotimes$ Show Labels for All atoms<br>Styles<br>Picking Mode: Pick Atoms<br>٠                          | with Atom Label              | $\mathbf{v}$                |                                                                                                    |                            |                          |              |
| Labels<br>٠<br>Manage Styles Work<br>Style: Elipsoid<br>$\blacktriangleright$   Atom selections:<br>۰                                                         | $\overline{\phantom{a}}$     |                             |                                                                                                    |                            |                          |              |
| Colours<br>٠<br>$b^*$ c* $\vdots$ x- x+ y- y+ z- z+ x-90 x+90 y-90 y+90 z-90 z+90 $\leftarrow \rightarrow \downarrow \uparrow$ zoom- zoom+<br>Animate<br>Defa |                              |                             |                                                                                                    |                            |                          |              |
| mow/Hide                                                                                                    |                              |                             |                                                                                                    | <b>Structure Navigator</b> |                          | $P \times$   |
| More Information<br>Structure Information                                                                                                    |                              |                             |                                                                                                    | sindik                     | Find                     |              |
| Chemical Diagram<br>Symmetry Elements                                                                                                    | °ó3                          |                             | au48                                                                                                    | $ -$                       | $\mathbf{x}$             | egroup       |
| Voids<br>SS.<br>Atom List                                                                                                    | Current structure: au48      |                             |                                                                                                    |                            |                          |              |
| Bond List<br>Display Options                                                                                                    |                              |                             |                                                                                                    |                            |                          |              |
| Contacts List<br>Manage Styles                                                                                                    | Customise                    | Identifier                  | au48                                                                                                    |                            | Α<br>n                   |              |
| Centroids List<br>View along<br>٠                                                                                                    |                              | <b>Literature Reference</b> | Unknown (0)                                                                                                 |                            |                          |              |
| Planes List<br>Dial box<br>Symmetry Operators List                                                                                                    | Structure<br>Diagram         | Formula                     | C <sub>24</sub> H <sub>16</sub> Au Cl N <sub>4</sub> , 2(F <sub>6</sub> P), C <sub>2</sub> H <sub>3</sub> N |                            |                          |              |
| Splash screen<br>$\checkmark$                                                                                                    | <b>Atoms</b>                 | <b>Compound Name</b>        |                                                                                                    |                            |                          |              |
| Distances List<br><b>Toolbars</b><br>٠<br>Angles List                                                                                                    | <b>Bonds</b>                 | Synonym                     |                                                                                                    |                            |                          |              |
| Torsions List                                                                                                    | Contacts                     |                             |                                                                                                    |                            |                          |              |
|                                                                                                    | Centroids                    | <b>Space Group</b>          | P 2 <sub>1</sub> /n                                                                                         |                            |                          |              |
| All Angles List<br>All Torsions List                                                                                                    | Planes                       | <b>Cell Lengths</b>         | a 7.9118(2) b 29.50900(10) c<br>13.0714(3)                                                                  |                            |                          |              |
|                                                                                                    | Symmetry<br><b>Distances</b> | <b>Cell Angles</b>          | $\alpha$ 90 $\beta$ 95.179(3) $\gamma$ 90                                                                   |                            |                          |              |
|                                                                                                    | Angles                       | <b>Cell Volume</b>          | 3039.31                                                                                                    |                            |                          |              |
| <b>Display Options</b>                                                                                                    | Torsions                     | Z, Z'                       | Z:4Z:0                                                                                                    |                            |                          |              |
| Display                                                                                                    | All Angles                   | R-Factor (%)                | 5.07                                                                                                    |                            | $\overline{\phantom{a}}$ |              |
| $\Box$ Packing<br>Short Conta < (sum of vdW radii - 0.25A)                                                                                                    | All Torsions<br>Contacts     |                             |                                                                                                    |                            |                          |              |
| Asymmetric Unit<br>H-Bond<br><b>User defined</b>                                                                                                    | More Info <b>v</b>           |                             | <b>Close</b>                                                                                                |                            |                          |              |
| Auto centre                                                                                                    |                              |                             |                                                                                                    |                            |                          |              |
| Reset                                                                                                    | Powder                       |                             |                                                                                                    | Structures                 |                          |              |
| Breez the left moures button and mountbe moure to retate the structure                                                                                        |                              |                             |                                                                                                    |                            |                          |              |

Rys.2. Okno dialogowe programu *Mercury*.

3. Symbole graficzne atomów analizowanej cząsteczki można zmieniać na różne sposoby. Służy temu zakładka *Display/Styles.* Można tu znaleźć takie sposoby prezentacji atomów jak: kreski (*Wireframe*) , cylindry (*Stick*), kulki i patyki (*Ball and stick)*, sfery van der Waalsa (*Spacefill*) oraz elipsoidy drgań (*Ellipsoid*). Dodatkowo można wprowadzić numerację wszystkich, bądź wybranych atomów poprzez zakładkę *Display/Labels*

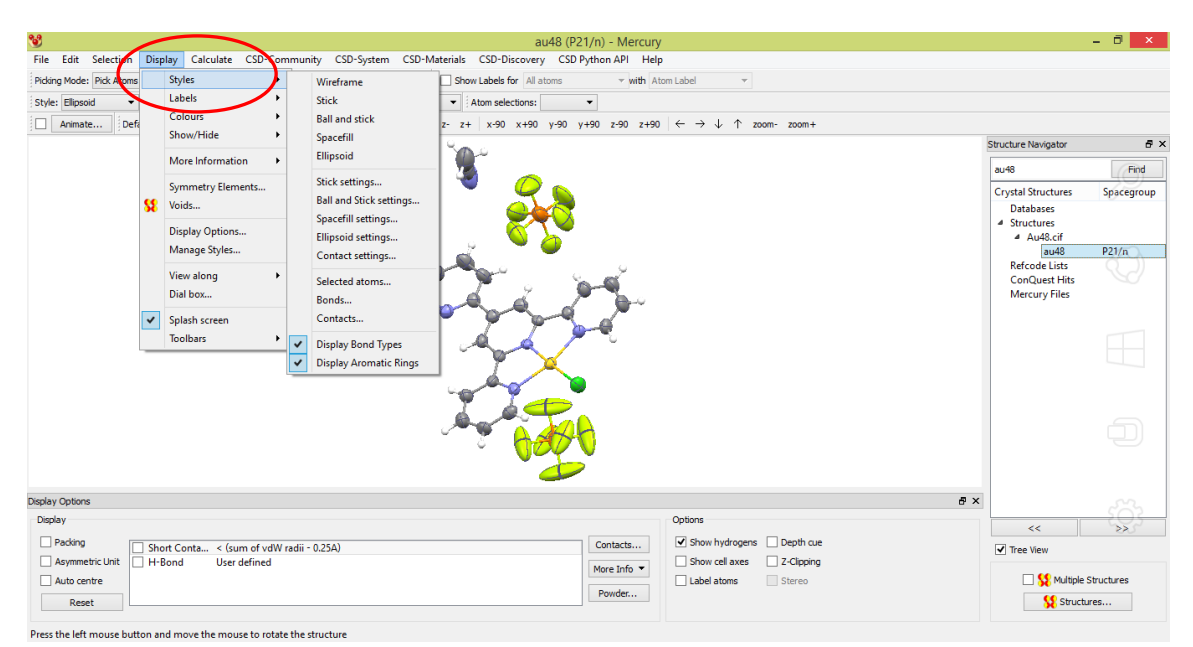

Rys. 3. Okno dialogowe programu *Mercury*.

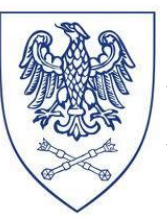

4. Kolejną istotna funkcją programu jest analiza upakowania cząsteczek w sieci krystalicznej. W tym celu należy zastosować opcje *Calculate/Packing,* która generuje upakowanie cząsteczek w zakresie jednej komórki elementarnej. Sieć krystaliczną można dowolnie rozszerzać w wybranym kierunku krystalograficznym.

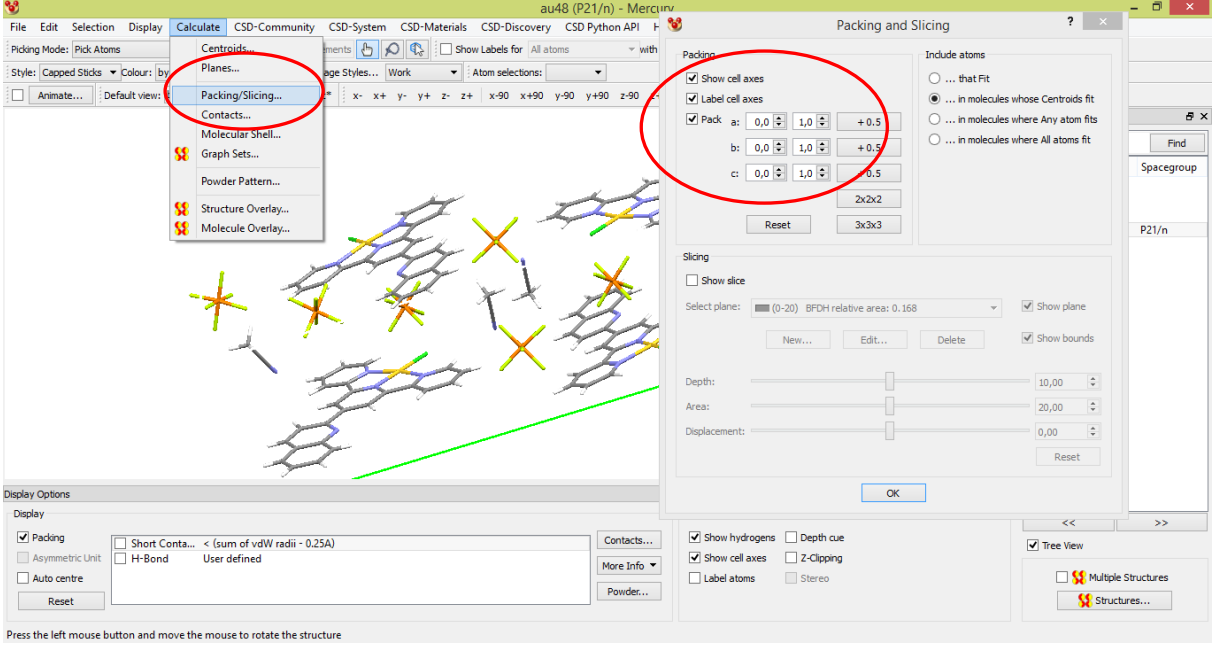

Rys. 4. Okno dialogowe programu *Mercury*.

5. Analizując upakowanie cząsteczek w sieci krystalicznej często wykorzystuję się również opcje *Calculate/Centroids* (Rys. 5), która pozwala zdefiniować środek geometryczny wybranej grupy atomów. W ten sposób można w łatwy sposób zindetyfikować obecne w strukturze oddziaływania typu  $\pi$ ••• $\pi$  oraz  $\pi$ ••• $X$  (X = O, S, N itp.).

| $^{\circ}$                                                             |                                          | au48 (P21/n) - Mercury                                                                                                    |                                                                      | - 0<br>$\mathbf{x}$ |
|------------------------------------------------------------------------|------------------------------------------|----------------------------------------------------------------------------------------------------|----------------------------------------------------------------------|---------------------|
| File Edit Selection Display                                            | Calculate CSD-Community                  | CSD-System CSD-Materials CSD-Discovery CSD Python API Help                                                                                                    |                                                                      |                     |
| Picking Mode: Pick Atoms                                               | Centroids                                | $l$ ments<br>O G Show Labels for All atoms<br>with Atom Label<br>$\mathbf{v}$                                                                                                    |                                                                      |                     |
| Style: Capped Sticks v Colour: by                                      | Planes                                   | age Styles Work<br>$\blacktriangleright$ Atom selections:<br>$\blacktriangledown$                                                                                                    |                                                                      |                     |
| Animate<br>Default view:                                               | Packing/Slicing<br>Contacts              | x- x+ y- y+ z- z+ x-90 x+90 y-90 y+90 z-90 z+90 $\leftarrow$ $\rightarrow$ $\downarrow$ $\uparrow$ zoom- zoom+                                                                                                    | <b>Structure Navigator</b>                                           | Đ X                 |
|                                                                        | Molecular Shell                          |                                                                                                    | au <sub>48</sub>                                                     | Find                |
|                                                                        | œ<br>Graph Sets                          |                                                                                                    | <b>Crystal Structures</b>                                            | Spacegroup          |
|                                                                        | Powder Pattern                           | $\overline{?}$<br>ಿಖೆ<br>Centroids                                                                                                    | <b>Databases</b>                                                     |                     |
|                                                                        | s<br>Structure Overlay                   | Pick an object from the list below, or in the graphics                                                                                                    | 4 Structures<br>▲ Au48.cif                                           |                     |
|                                                                        | ख़<br>Molecule Overlay                   | window, or right-click on a list item                                                                                                    | au48                                                                 | P21/n               |
|                                                                        |                                          | <sup>8</sup> Centroid Proper ? X<br>Create centroid:<br>Pick atom to select:<br>(a) Picked atom<br>◯ Picked molecule<br>$\bigcirc$ Ring<br>Or select:<br>All<br>New Centroid<br>Edit<br>D<br>Non-hydrogen<br>Hydrogen<br><b>Close</b> | <b>Refcode Lists</b><br><b>ConQuest Hits</b><br><b>Mercury Files</b> |                     |
| <b>Display Options</b>                                                 |                                          | $\triangledown$ Show<br>$B \times$                                                                                                    |                                                                      |                     |
| <b>Display</b>                                                         |                                          | ■ Label centroid:                                                                                                    | <<                                                                   | $\rightarrow$       |
| $\triangledown$ Packing                                                | Short Conta < (sum of vdW radii - 0.25A) | $\sqrt{}$ Transparent<br>Contacts<br>Colour:                                                                                                    | $\sqrt{}$ Tree View                                                  |                     |
| Asymmetric Unit<br>H-Bond<br>$\Box$ Auto centre                        | User defined                             | More Info -                                                                                                    | Multiple Structures                                                  |                     |
| Reset                                                                  |                                          | Powder<br>OK<br>Cancel                                                                                                    | Structures                                                           |                     |
| Press the left mouse button and move the mouse to rotate the structure |                                          |                                                                                                    |                                                                      |                     |

Rys. 5. Okno dialogowe programu *Mercury*.

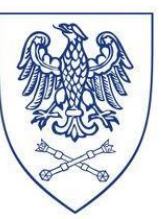

----------------------------------------------------------------------------------------------------------------- 6. Charakteryzując sieć krystaliczną związku niezwykle ważne jest określenie między i wewnątrzcząsteczkowych wiązań wodorowych. Umożliwia to opcja *Calculate/Contacts*. Parametry wygenerowanych oddziaływań mogą być standardowe, bądź zdefiniowane przez użytkownika (*Calculate/Contacts/Edit).* Otrzymaną w ten sposób sieć krystaliczną również można rozszerzać o oddziaływujące ze sobą cząsteczki. W tym celu należy użyć opcji *Picking Mode/Expand Cotacts* (Rys. 6).

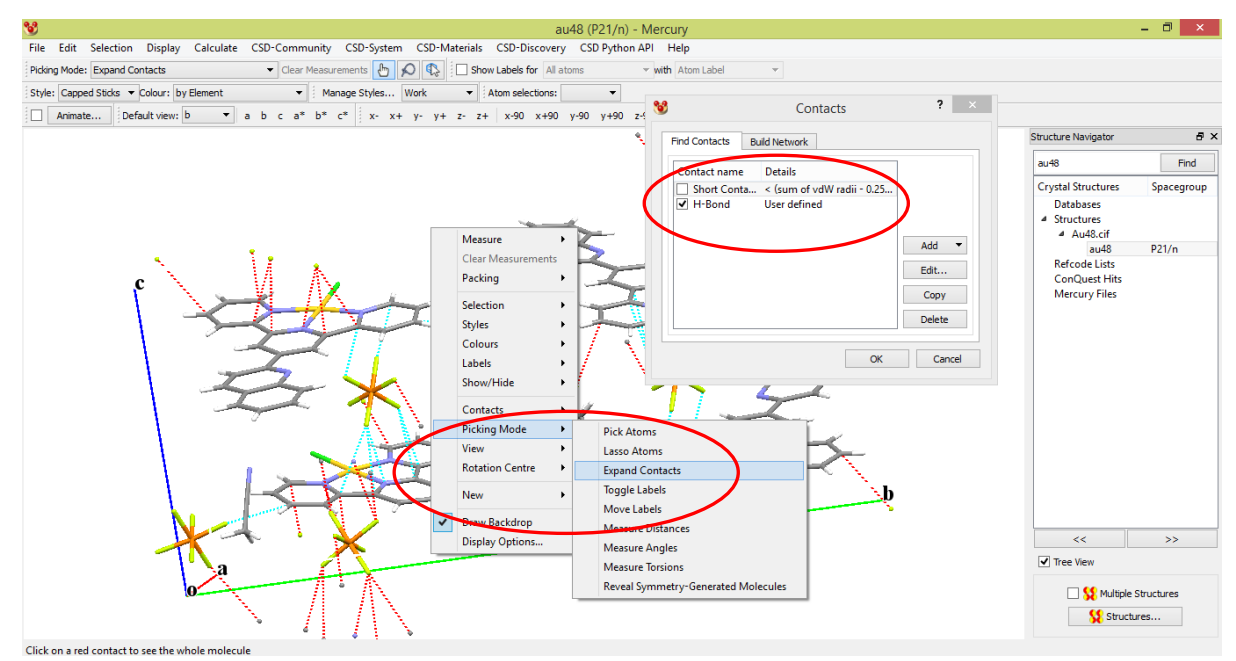

Rys. 6. Okno dialogowe programu *Mercury*.

7. Program Mercury umożliwia zapisanie pracy w dowolnej chwlii poprzez kliknięciie zakładki *File/Save as* (Rys. 7). Rozszerzenie .mryx pozwala powrócić do dalszej pracy nad projektem, natomiast rysunek struktury widocznej na ekranie generuję się poprzez zapisanie projektu w dowolnym formacie stosowanym do zapisu zdjęć (.tiff, .jpg, .bmp, .png itp.)

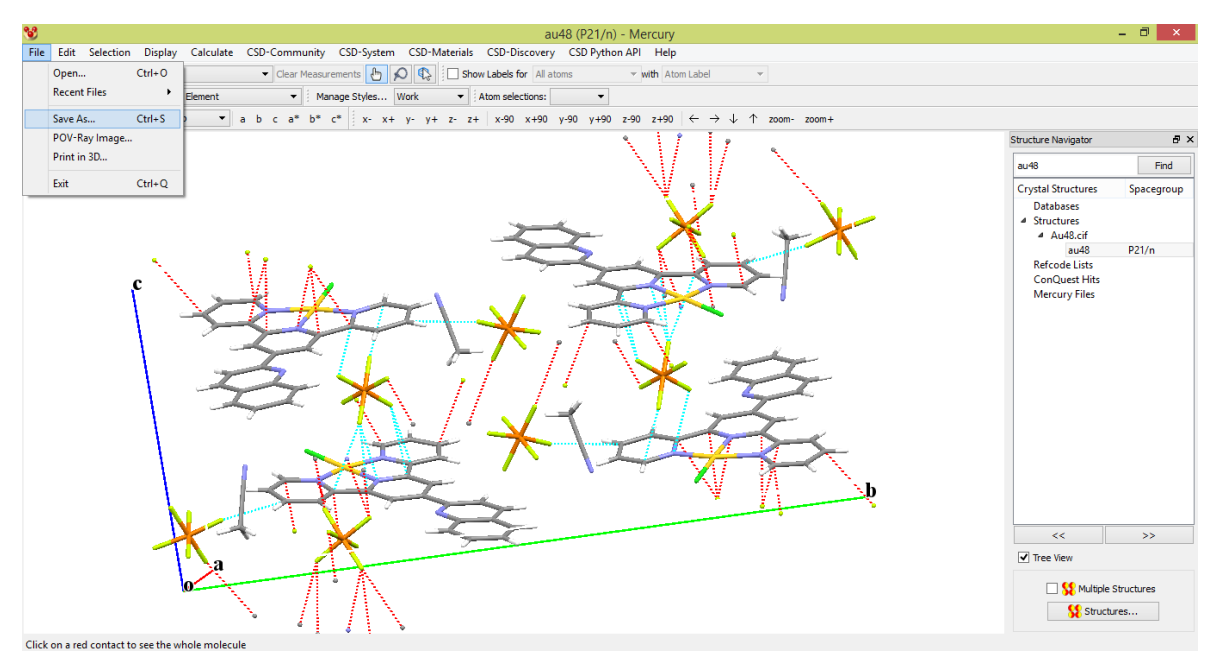

Rys. 7. Okno dialogowe programu *Mercury*.

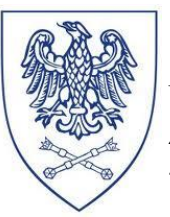

### **IV.Opracowanie wyników**

Na podstawie ćwiczeń student zobowiązany jest do przygotowania sprawozdania, w którym należy zamieścić:

1. Uzupełnioną poniższą Tabelę:

Tabela 1. Dane krystalograficzne i szczegóły rozwiązania struktury krystalograficznej dla związku …….

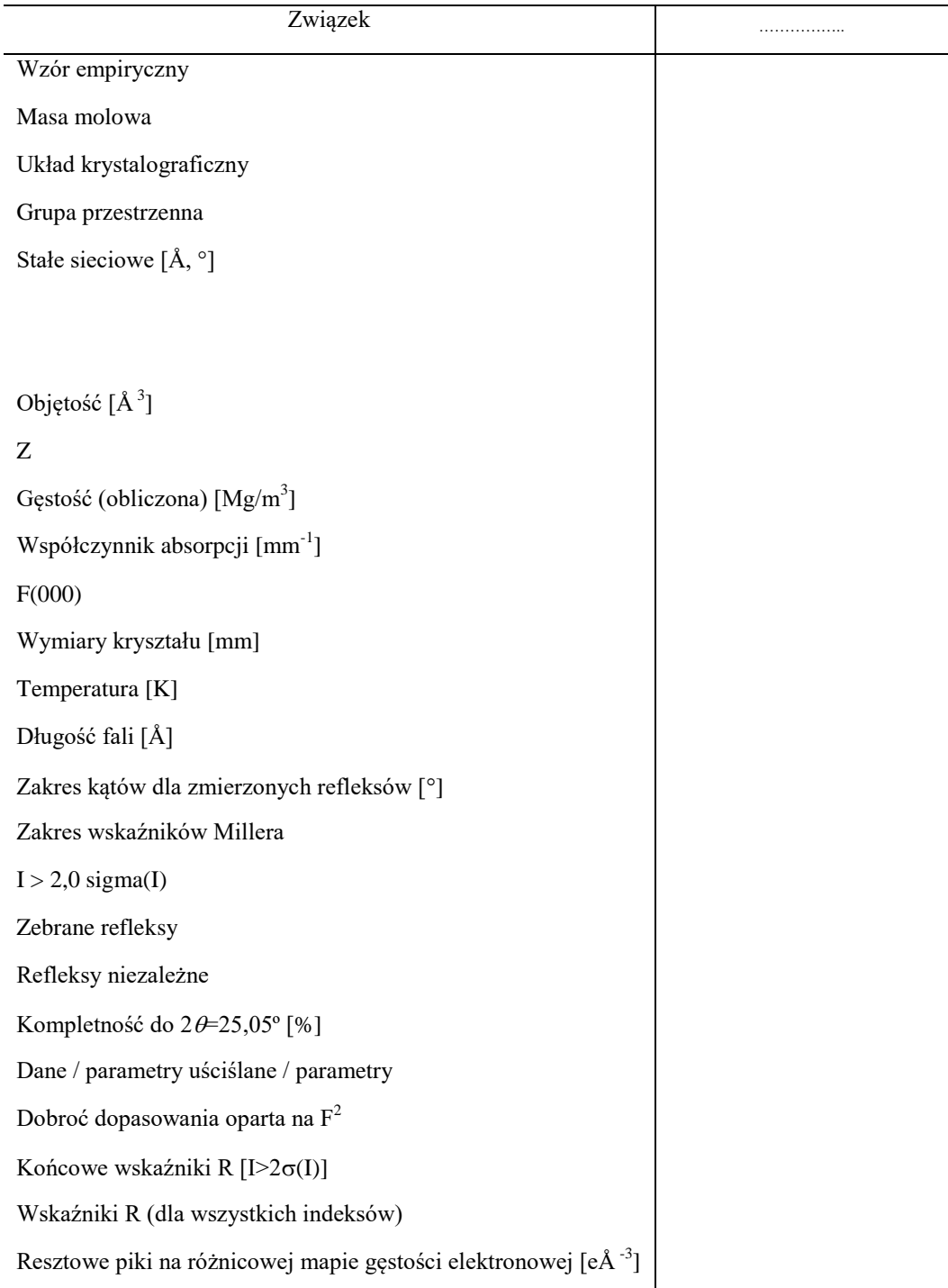

2. Schematyczny rysunek struktury związku wraz z numeracją atomów.

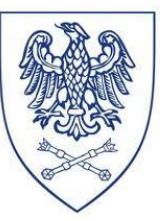

3. Rysunek rozmieszczenia cząsteczek w sieci krystalicznej wraz zaznaczonymi wiązaniami wodorowymi oraz międzycząsteczkowymi odziaływaniami typu π•••π oraz  $\pi$ ••• $X$ .

# **V. Literatura**

- 1. S. R. Hall, F. H. Allen, I. D. Brown, ["The Crystallographic Information File \(CIF\): a](http://www.iucr.org/iucr-top/cif/standard/cifstd1.html)  [new standard archive file for crystallography.](http://www.iucr.org/iucr-top/cif/standard/cifstd1.html) "Acta Crystallographica, A47 (1991) 655–685.
- 2. I.D. Brown, B. McMahon, ["CIF: the computer language of crystallography.](http://journals.iucr.org/b/issues/2002/03/01/an0595/index.html)" Acta Crystallographica B, 58 (2002) 317-324.
- 3. C. F. Macrae, I. J. Bruno, J. A. Chisholm, P. R. Edgington, P. McCabe, E. Pidcock, L. Rodriguez-Monge, R. Taylor, J. van de Streek and P. A. Wood, J. Appl. Cryst., 41 (2008) 466-470.